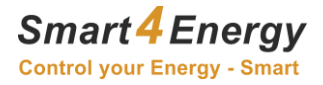

# Smart4Energy Cloud Zugriffsrechte

. . . . . . . . . . . . . . . . . . . .

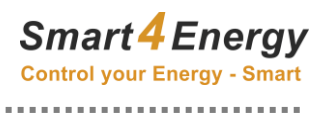

#### Inhaltsverzeichnis

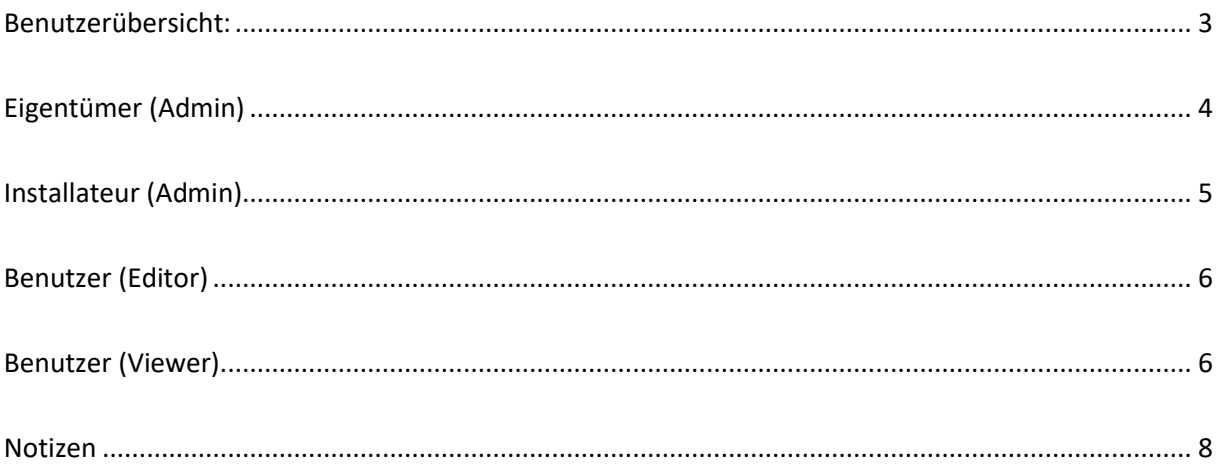

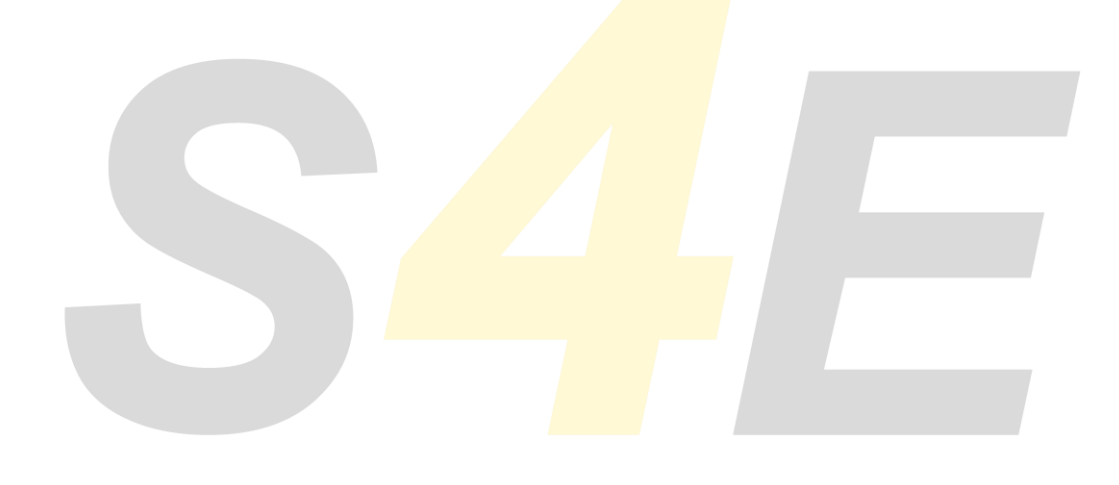

. . . . . . . . .

. . . . . . . . . . . . . . . . . .

**Smart 4 Energy** 

### <span id="page-2-0"></span>Benutzerübersicht:

- Eigentümer (Admin)
- Installateur (Admin)
- Benutzer (Editor)
- Benutzer (Viewer)

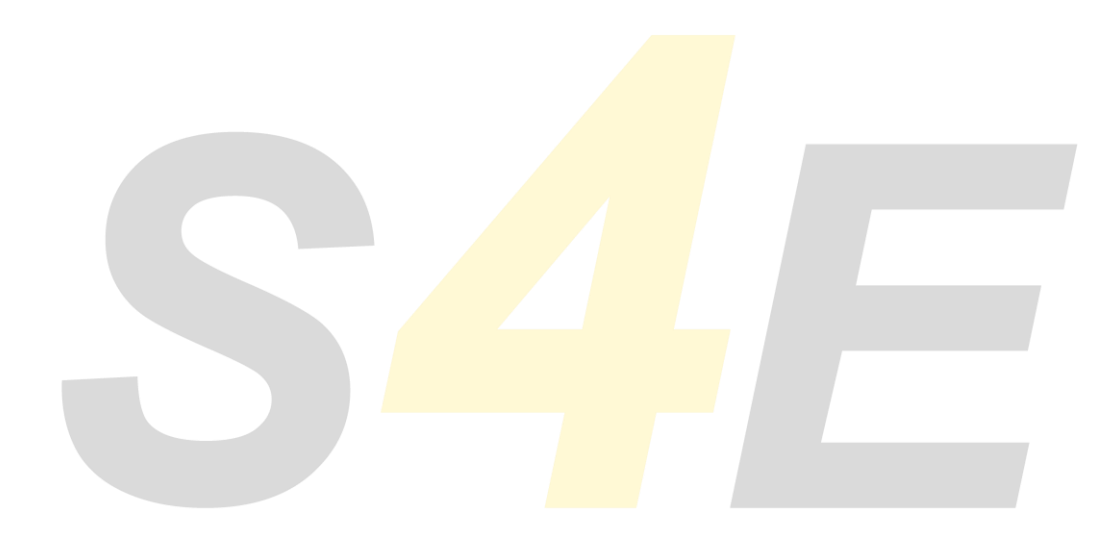

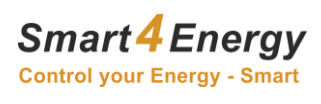

# <span id="page-3-0"></span>Eigentümer (Admin)

Dieser Benutzer wird vom Installateur verwaltet und als Eigentümer der Anlage bzw. dem Standort hinterlegt. Er hat alle Benutzerrechte eines Administrators. Eigentümer kann seine Benutzer-Daten nur einsehen und nicht verändern. Dies kann nur Installateur oder Smart4Energy.

Eigentümer kann:

- keinerlei Appfunktionalitäten ändern
- bis zu 2 weitere Benutzer (Editor oder Viewer) selbst in der Cloud anlegen und verwalten
- sein eigenes Passwort verändern
- nur seinen Standort einsehen. Diesen auch nicht bearbeiten (nur Installateur kann das)
- die Ansicht der Daten für den hinterlegten Installateur sperren (deaktivieren) Privatsphäre-Modus
- Berichte und Ereignisse erstellen und verwalten
- das Anlagenlogbuch einsehen
- die Dashboards soweit verfügbar editieren in der Ansicht
- den Installateur selbständig nicht wechseln (dies kann nur Smart4Energy)
- neue Benutzerpasswort Links versenden

# <span id="page-4-0"></span>Installateur (Admin)

Dieser Benutzer wird von Smart4Energy in der Cloud als Installateur angelegt. Daten des Installateurs werden von Smart4Energy verwaltet. Installateur kann seine Benutzer-Daten nur einsehen und nicht verändern. Dies kann nur Smart4Energy.

Installateur kann:

- neue Benutzer anlegen, bearbeiten, löschen (Eigentümer deklarieren, Viewer und Editor erstellen) pro Standort jedoch auch nur 3 insgesamt (Eigentümer +2 weitere)
- alle Funktionalitäten der App einsehen und bearbeiten.
- Datenlogger Websocketverbindung öffnen und Metadaten ändern
- Berichte und Ereignisse erstellen und verwalten
- das Anlagenlogbuch einsehen
- neue Gateways hinzufügen
- neue Standorte hinzufügen und bearbeiten
- Dashboards soweit editierbar anpassen
- Benutzer sperren (Account von Kunden deaktivieren falls diese mal nicht bezahlt haben)
- Keine Daten einsehen, wenn Eigentümer die Einsicht für Installateur gesperrt hat (Privatsphäre-Modus)
- Gateways inaktiv setzen, wenn es mal einen Austausch des Gateways gab
- Benutzer als Eigentümer deklarieren
- Appfunktionalitäten einem Benutzer freigeben sofern Smart4Energy dem Installateur die App freigeschaltet hat
- neue Benutzerpasswort Links versenden

. . . . . . . . . . . . . . .

# <span id="page-5-0"></span>Benutzer (Editor)

Dieser Benutzer kann vom Installateur und vom Eigentümer erstellt, verwaltet werden. Der Editor kann seine Benutzer-Daten nur einsehen und nicht verändern. Dies kann nur Installateur oder Eigentümer.

Benutzer (Editor) kann:

- alle Daten der Ihm zugewiesenen Geräte einsehen
- nur die Ihm zugewiesenen Funktionalitäten der App einsehen.
- Berichte und Ereignisse erstellen und verwalten
- das Anlagenlogbuch einsehen
- <span id="page-5-1"></span>- Dashboards soweit editierbar anpassen

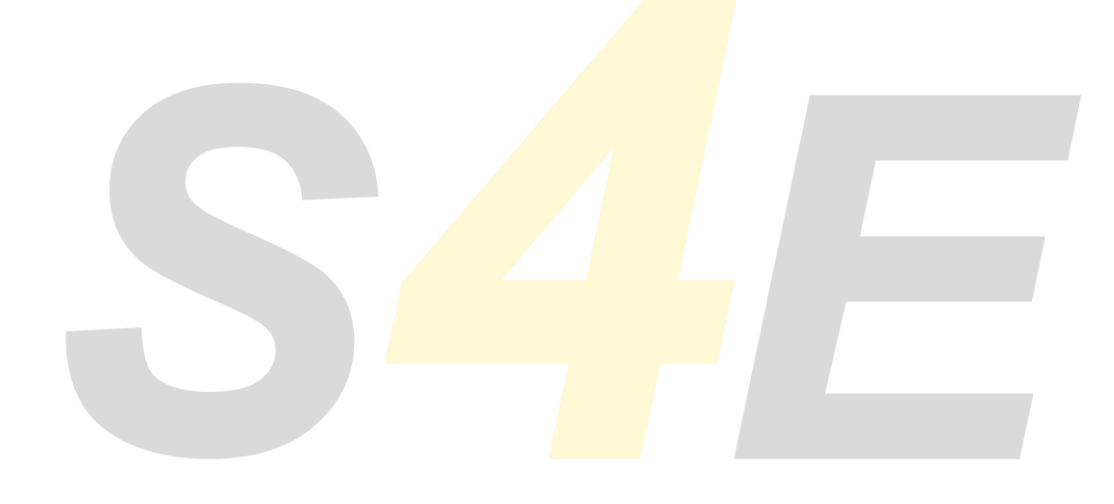

. . . . . . . . . . . . . . .

### Benutzer (Viewer)

Dieser Benutzer kann vom Installateur und vom Eigentümer erstellt, verwaltet werden. Der Viewer kann seine Benutzer-Daten nur einsehen und nicht verändern. Dies kann nur Installateur oder Eigentümer.

Benutzer (Viewer) kann:

- alle Daten der Ihm zugewiesenen Geräte einsehen
- nur die Ihm zugewiesenen Funktionalitäten der App einsehen.
- Dashboards soweit editierbar anpassen
- das Anlagenlogbuch einsehen

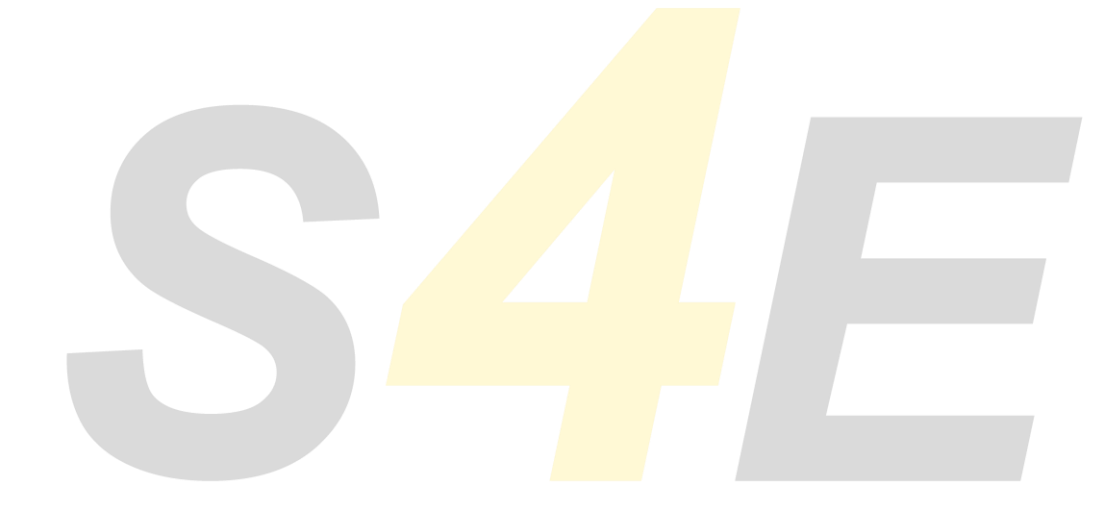

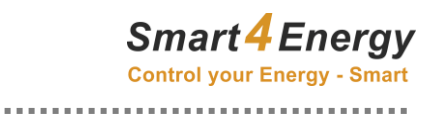

#### <span id="page-7-0"></span>Notizen

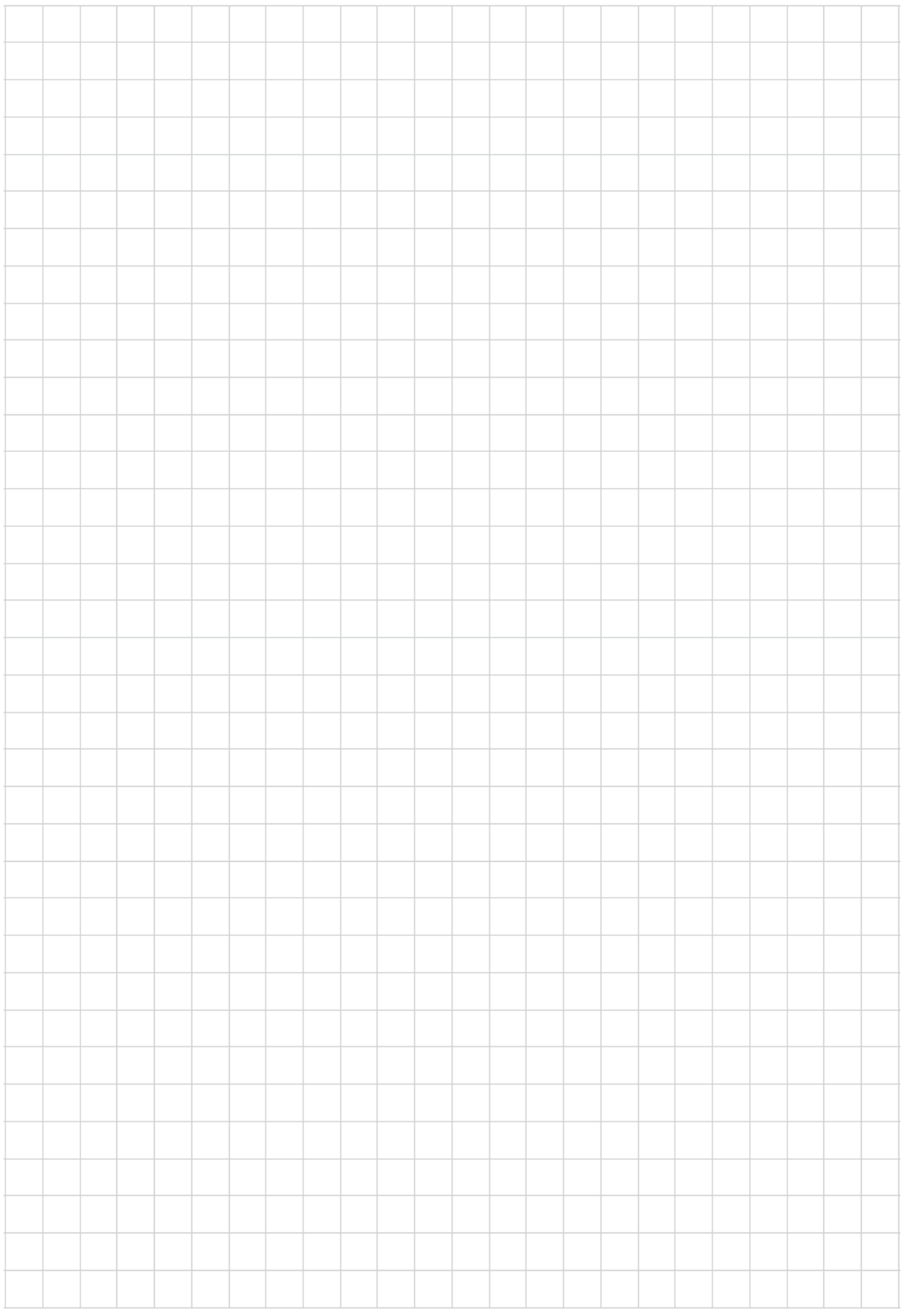

 $\sim$